# **Update to Service Requests using Enable Online with RTL from Tuesday 2nd June 2015**

#### **Complex Housing Service Requests**

From Tuesday 2nd June 2015 the single sign on function between the Prioritisation Tool and Enable Online with RTL has been expanded to include Complex Housing service requests.

This means for a **new** Complex Housing service request, when a Funding Available response is received from within the Prioritisation Tool, clicking on the Enable NZ Website link will take you directly into Enable Online with RTL.

The screen below will appear. To complete a Complex Housing Service Request click the MoH Complex Housing Service Request option.

**Note: An EMS Assessor with Housing Modification Credentialed can select Basic Housing items as part of a Complex Housing Service Request.**

### **Band 2 & 3 and Basic Housing Service Requests**

The screen below will also appear for Band 2 & 3 and Basic Housing service requests when clicking on the link from the Prioritisation Tool.

Click on the MOH EMS Service Request option if you are an:

- EMS Assessor with Housing Basic and wish to complete a Basic Housing Service Request, or
- EMS Assessor (Equipment)and wish to complete a Band 2 &/or 3 Service Request

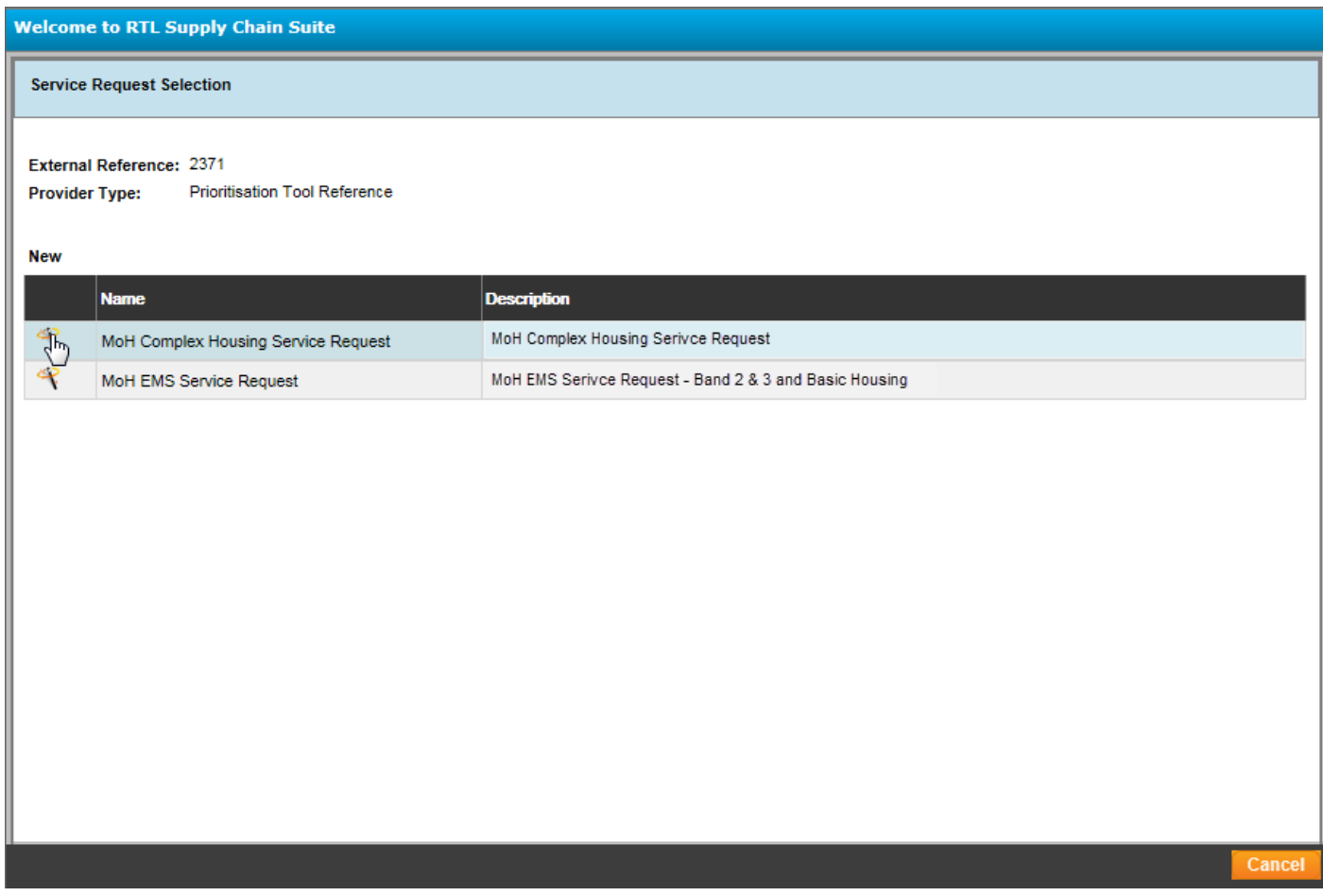

## **Completing Like for Like Access Modifications via Enable Online with RTL**

Where a low rise lift or a modular ramp has been installed as part of an access modification and the equipment is confirmed as being beyond economic repair, a like for like replacement will be considered where the person's disability related needs have not changed.

Completion of the Prioritisation Tool is not required in this instance. However, consultation with an EMS Advisor is required where the replacement is likely to cost more than \$5,000.

To submit this type of service request, log directly into Enable Online with RTL and click the MOH Like for Like Access Service Request option.

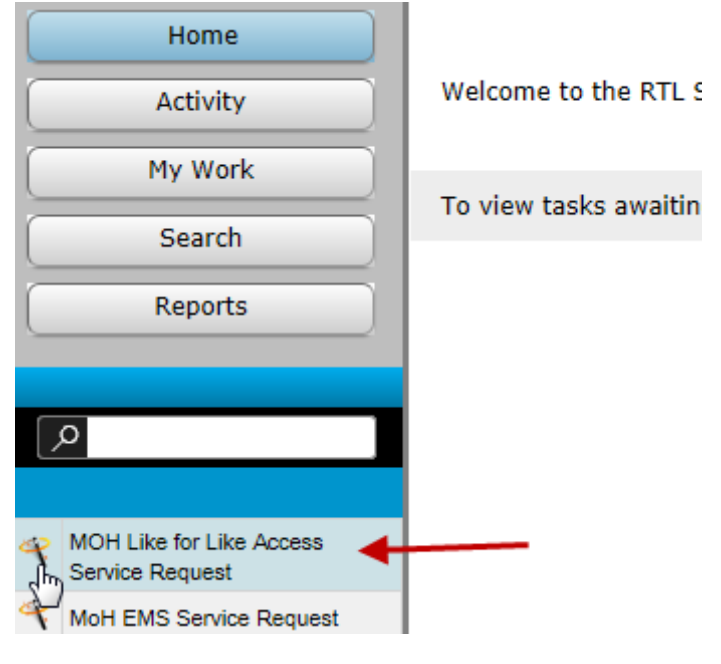

#### **But wait, there's more...**

For all EMS Assessors with the Housing Credential, there will be an additional email sent next Wednesday (27 May 2015). This email will provide further details of the Housing service requests via RTL, including links to screenshot instructions.

**Please, watch this space...**